# 7. REGRESSION

### Regression Analysis

- Regression analysis:
	- usually falls under statistics and mathematical modeling
	- is a form of statistical analysis used in forecasting
	- estimates the relationship between variables
		- Allows predictions
- During regression analysis, we need to fit functions to data.
	- What function best describes this data?

# Regression Analysis

- Trendlines are used to graphically display trends in data and to analyze problems of prediction.
- Draw a line that best fits the data.
- Regression analysis allows you to extend a trendline in a chart beyond the actual data to predict values
- Place the line such that the distance from each data point to the line is minimized.

# Regression Analysis

- There a many types of regression models, the most common is linear regression
- In linear regression, we try to find a straight line that best fits our data.
	- Plot data using Excel's XY or scatter chart.
	- Add the trendline to the chart

- Using Excel, create the following worksheet
- Select both columns of data
- Select the Insert tab

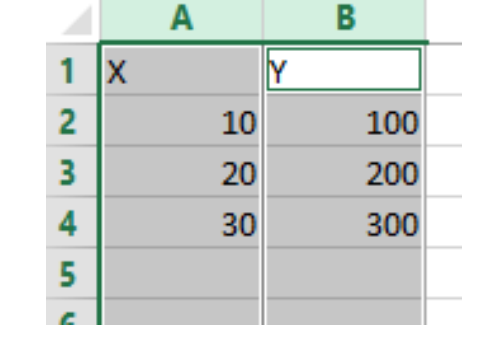

• Select the ScatterPlot Y

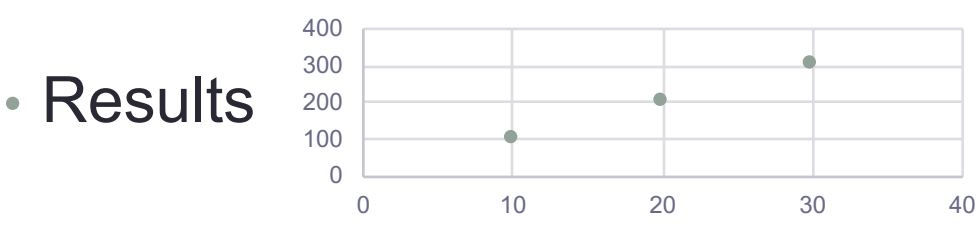

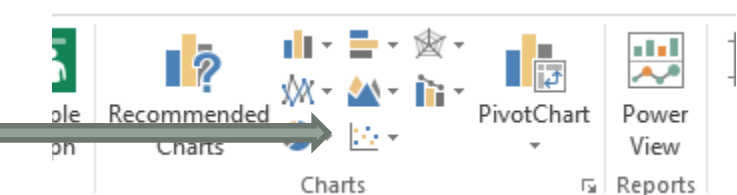

### Add Trendline & Equation

- Dress up the graph using the Layout tab
	- Click on graph, select Design ribbon, then Add Chart Element
	- Select Axes Titles to label the x & y-axis
	- Click on one point of the graph, then right-click, then select **add trendline** and select **Linear** with **Display Equation on chart** and **Display R-squared value on chart** options selected

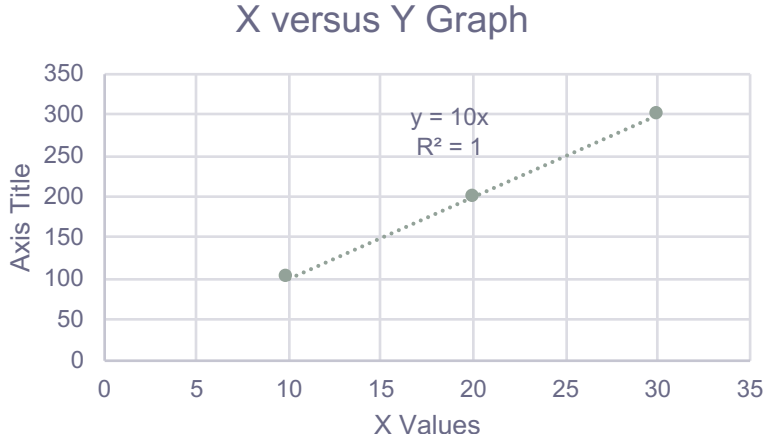

• Change the Y value in your table from 200 to 150. What do you notice?

- In the CS130 Public folder is a file called CandyBars.xlsx. Copy this file to your Desktop, open it and do the following.
	- Create a ScatterPlot of the data Carbohydrates and Sugars. Which goes on the X-Axis? Why? Place sugar on the x-axis.
	- Add a trendline to your chart, display the function or equation, and display the R^2 value
	- Is the function a good predictor? Why or Why not?
	- What is the amount of sugars (in grams) that we can expect from a candy bar with 60 grams of carbohydrates?
	- Add an empty column after name. In that column, place an asterisk for foods that have a carbohydrate count of 40 grams or higher and a sugar count of 35 grams or higher.
	- Turn on the AutoFilter and find out the number of M&M/Mars candy that fits these criteria.

# Nonlinear Regression

- Often times, relationships are nonlinear and we need a different type of graph to fit the data.
- Excel provides us with different types of nonlinear functions that we can use to fit data. These functions include:
	- Polynomial
	- Exponential
	- Logarithmic
	- Power

<http://www.cdc.gov/flu/weekly/weeklyarchives2013-2014/data/whoAllregt36.htm>

Import the table from the link above, and you may get the script error, but click **No** multiple times.

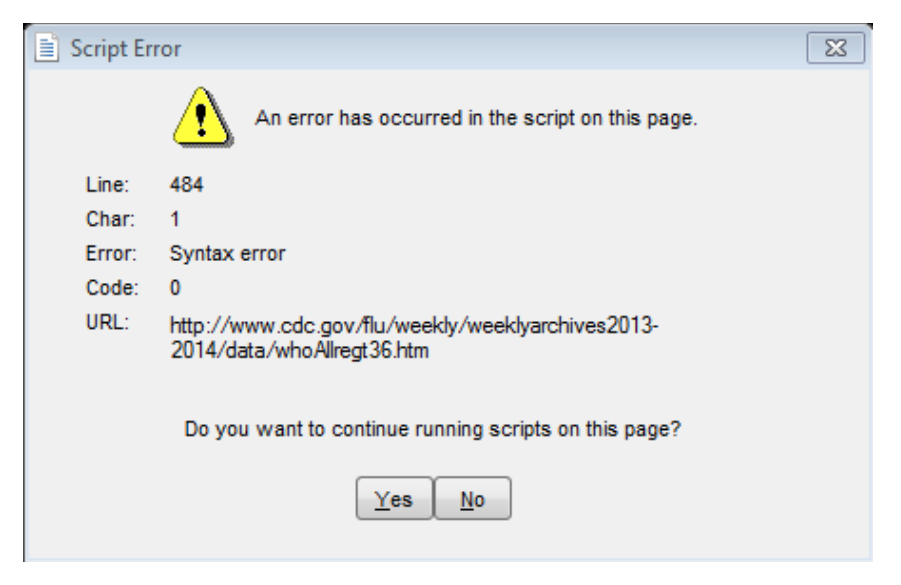

#### Problem 7.3 Continued

• Add a column called totals and sum up the number of total flu infections that have occurred.

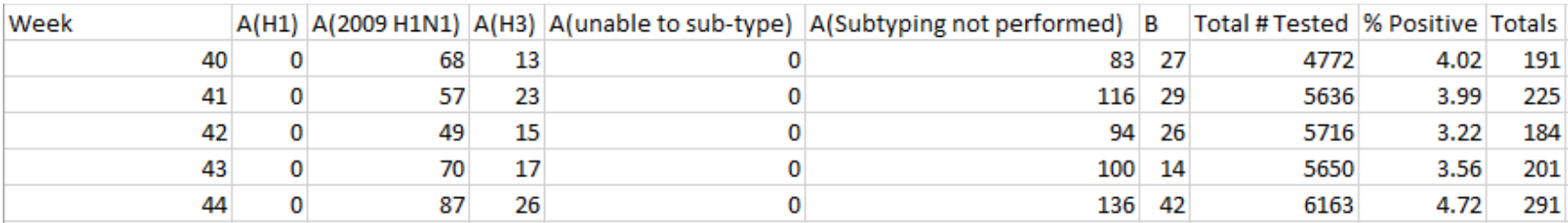

#### Problem 7.3 Continued

- The flu season can be broken into two phases, flu growth and flu decline.
	- 1. Create a graph of weeks 40 through 1. Properly label the graph.
	- 2. Create a graph of weeks 2 through 36. Properly label the graph.
- Fit different types of nonlinear functions to the growth data. Don't include week column. Why?
- Which works best?
- How do we know?

### Problem 7.3 Continued

Using the exponential trendline:

- 1. If the growth phase did not end, how many infections would we expect in week 15?
- 2. If the growth phase did not end, in what week would we expect 10,000 infections?

# Solving Exponential & Log. Equations

• Recall that to solve an equation of the form  $y = ae^{bx}$  for x (where  $a$  and  $b$  are constants), you first divide by  $a$  to  $\frac{y}{z}$ obtain $\frac{y}{z}$  $\overline{a}$  $= e^{bx}$ . Now, you must take the natural logarithm of each side to obtain  $\ln \left( \frac{y}{z} \right)$  $\overline{a}$  $=$  bx. Dividing by  $b$  yields

$$
x = \frac{1}{b} \ln \left( \frac{y}{a} \right).
$$

• Recall that to solve an equation of the form  $y = a \ln(bx)$ for  $x$  (where  $a$  and  $b$  are constants), you again divide by  $a$ to obtain  $\frac{y}{z} = \ln(bx)$ . Now, you must exponentiate each  $\overline{a}$ side to obtain  $e^{y/a} = bx$ . Dividing by b yields

$$
x = \frac{1}{b}e^{y/a}
$$

http://zeus.cs.pacificu.edu/chadd/cs130w17/WorldPop.html

• Import this data into Excel and run an exponential regression.

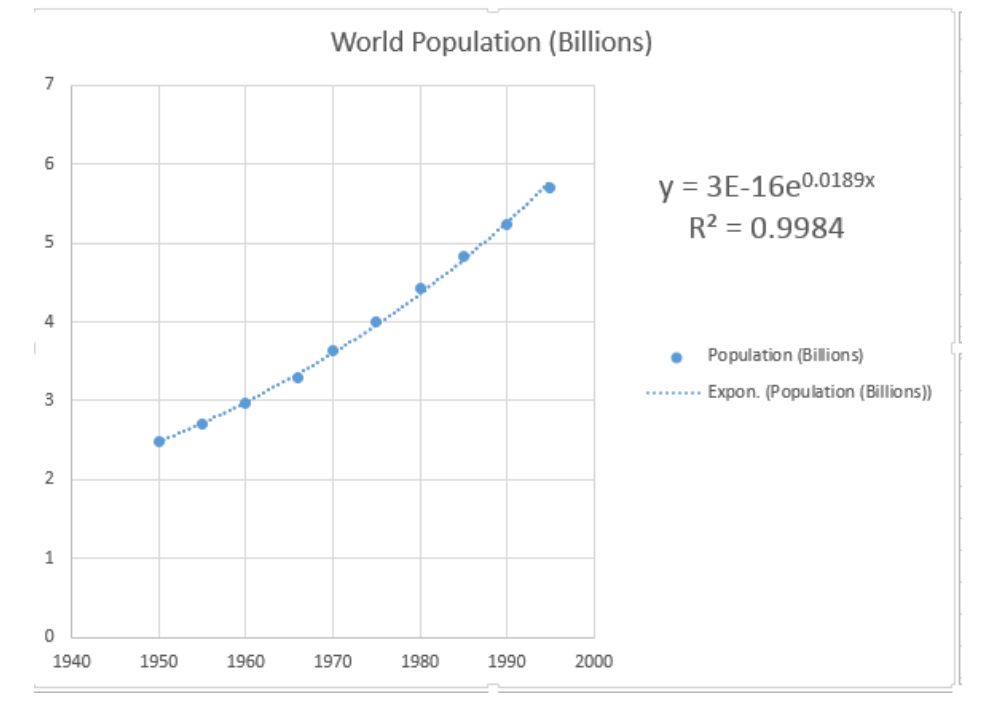

The equation contains a good deal of rounding.

We know this from **E-16**

In order to use the equation to predict values:

Right Click Equation Format Trendline Label Number Decimal Places: 18

### 7.4 Continued

- What is the predicted population in 2000?
- When will the population hit 7.0 billion people?
- Check WorldOMeters to see when the world hit 7 billion people. How accurate was the model?

http://www.worldometers.info/world-population/

- The following data is from an actual study that considered how memory decreases with time.
- Read a list of 20 words slowly aloud
- later, at different time intervals, how many can you recognize?
- The percentage, P, of words recognized was recorded as a function of the time t elapsed in minutes.

# Problem 7.5 Continued

http://zeus.cs.pacificu.edu/chadd/cs130w17/Problem75.html

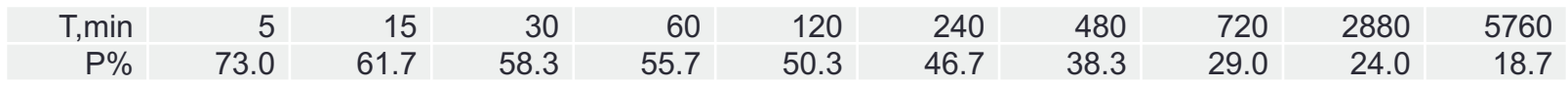

- 1. What is the logarithmic trendline for the given data?
- 2. At what time T can we expect 40% of the words to be remembered? In order to solve this problem, rewrite the logarithmic equation solving for x. Then using Excel, find the answer to the given question.
- 3. Check your answer using Goal Seek. The two answers should be very close.